## **Tugas Keamanan Jaringan Komputer Hands-on Port Scanning with Nmap**

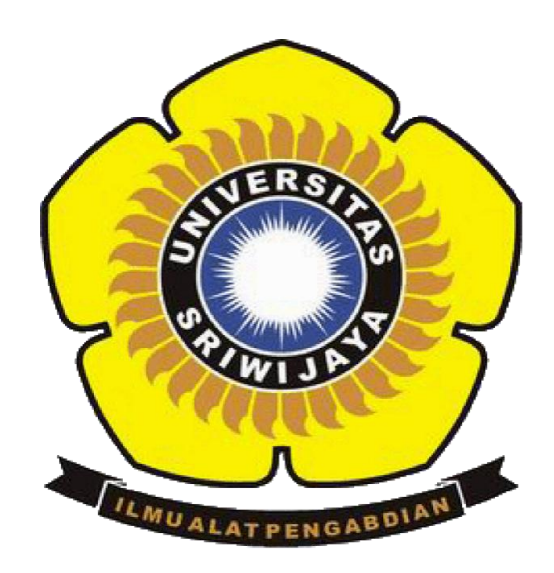

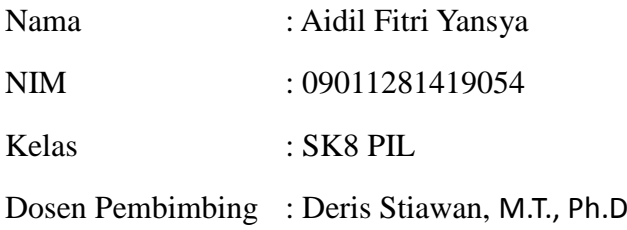

## **JURUSAN SISTEM KOMPUTER FAKULTAS ILMU KOMPUTER UNIVERSITAS SRIWIJAYA**

Tahapan yang dilakukan :

- A. Scanning Network
- B. Scanning Source
- C. Scanning Type Os

Dalam percobaan ini website target yang akan di scanning ialah [www.unsri.ac.id](http://www.unsri.ac.id/)

Pertama yang dilakukan ialah melakukan identifikasi website tersebut menggunakan "whois" yang berfungsi untuk mendapatkan data informasi domain tertentu seperti nama pemilik domain, ip address, name server,no telepon, alamat email, kapan domain ini di daftarkan dan kapan domain ini akan expired. Untuk mencari informasi mengenai web tersebut tinggal mengetikkan whois namadomain. Contoh whois unsri.ac.id, kemudian akan menampilkan informasi-informasi mengenai web target.

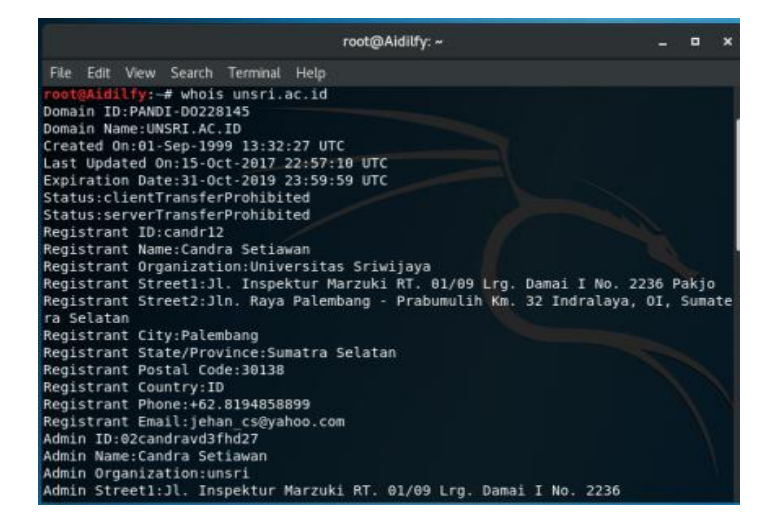

Kemudian mengetikkan whatweb unsri.ac.id di terminal yang telah ada, fungsi dari whatweb ini ialah untuk mengetahui informasi juga yang terdapat dalam web target namun whatweb ini lebih mengarah ke sisi web server yang digunakan, dari informasi tersebut didapat bahwa web server yang di pakai ialah web server nginx dan os yang digunakan ialah linux.

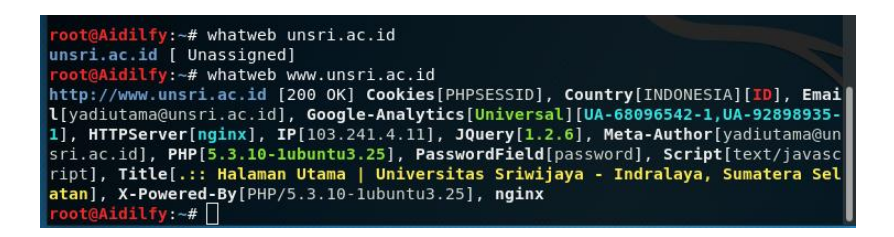

Lalu mencari domain yang web server nya sama dengan web target . Seperti contoh web target yg digunakan ialah unsri.ac.id seperti yang telah di lakukan di awal menggunakan web target unsri.ac.id terdapat beberapa domain yang sama dengan web server unsri.ac.id yaitu bse-diknas.unsri.ac.id, kemahasiswaan.unsri.ac.id, pustaka.unsri.ac.id dan masih banyak lagi, ada 22 domain. Kemudian kita melihat arsip-arsip yang ada pada web unsri.ac.id dari pertama kali dibuat hingga sekarang dengan melakukan membuka browser lalu mengetikan [https://web.archive.org](https://web.archive.org/) di kolom pencarian, kita cari web target yang ingin dilihat.

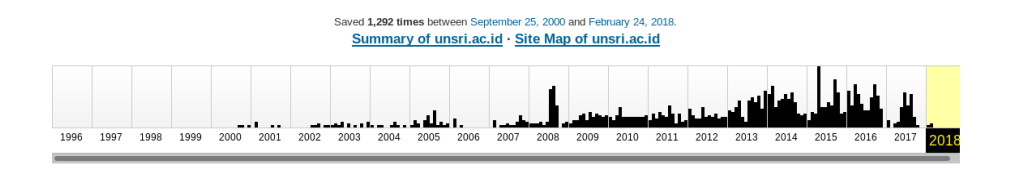

Lalu nmap -sP 103.241.4.1/24 untuk mengecek ip yang digunakan dimulai dari 103.241.4.1 - 103.241.4.255 : dari 256 IP ada 74 hosts up ip .

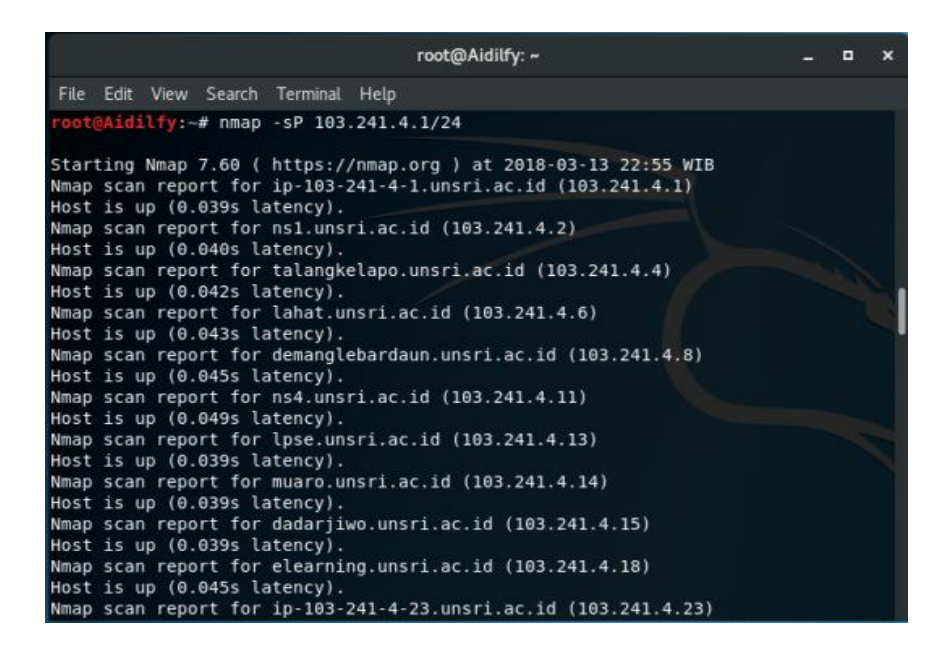

Kemudian melakukan nmap -sV 103.241.4.1 untuk Memeriksa service yang berjalan pada port target .

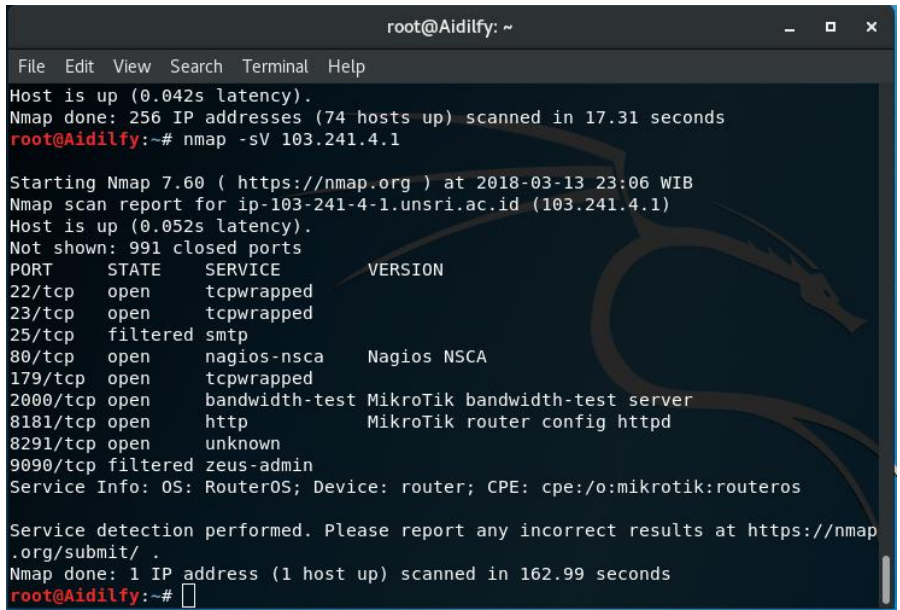

Dari gambar diatas dapat diketahui bahwa port yang terbuka ialah port 22 ialah untuk ssh, 23 untuk tcp/udp, 80 untuk http, port 179, port 2000, dan port 8181. Namun disini kita tidak bisa membrute force ssh username dan password yang ada dengan memanfaatkan port 22 yang telah terbuka dikarena kan waktu yang diperlukan cukup lama tergantung dari kerumitan password yang telah dibuat.

Lalu melakukan nmap -O unsri.ac.id untuk mengidentifikasi sistem operasi mesin yang digunakan.

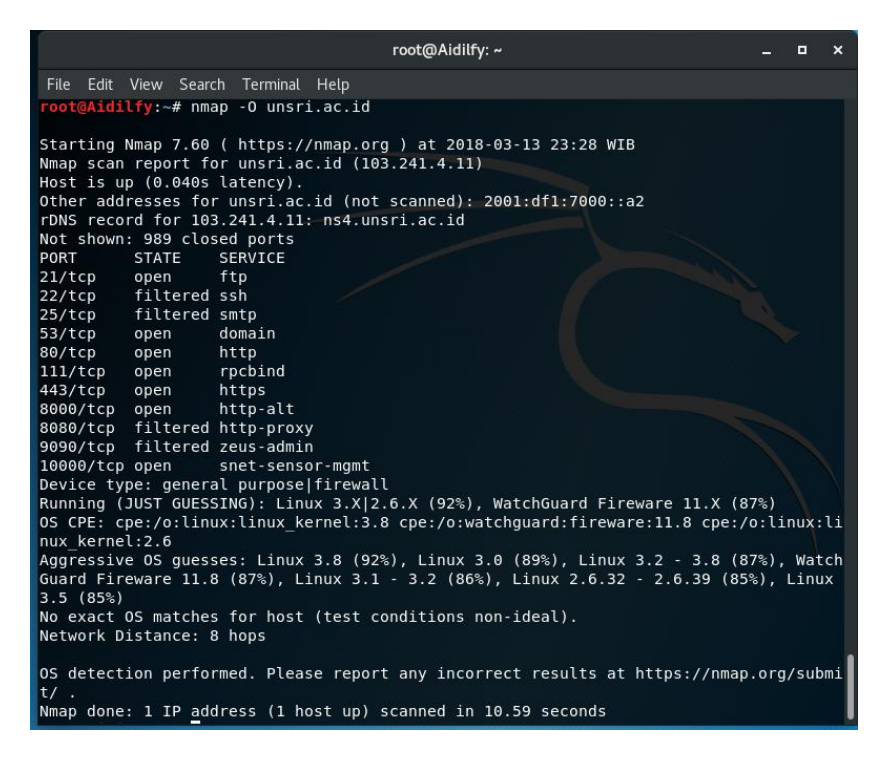

Dari gambar tersebut diketahui bahwa OS yang digunakan ialah linux, dalam gambar tersebut banyak versi dari linux yang digunakan. Disini untuk mencari celah nya saya menggunakan Linux 2.6.32 karena memiliki nilai persentase yang kecil dibandingkan dengan linux versi lainnya.

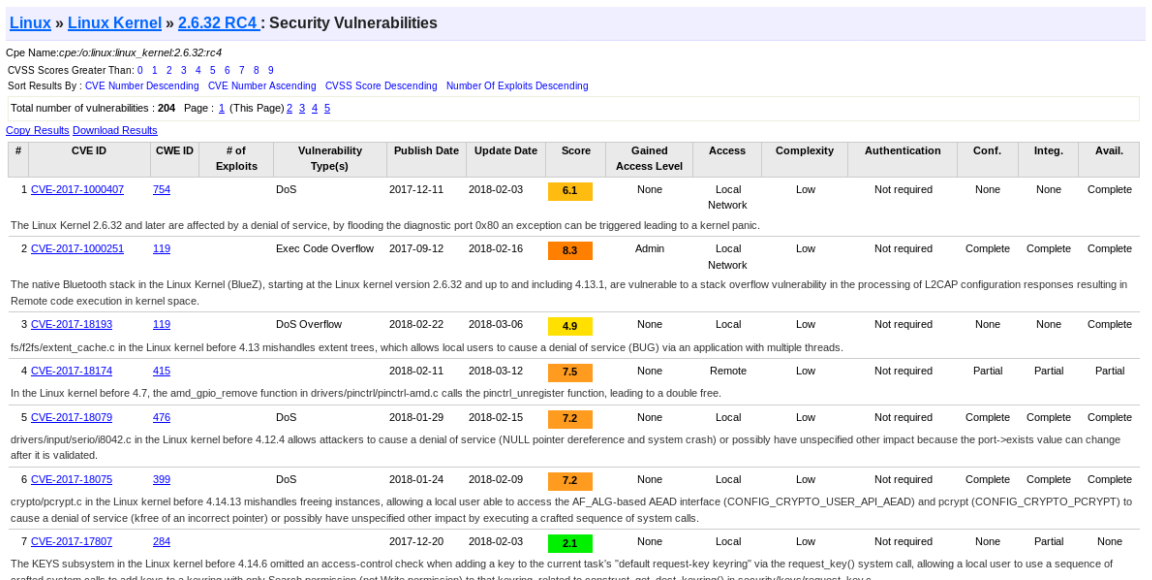

Dari 7 CVE tersebut saya mengambil yang no 2 dikarenakan score cvss nya besar yaitu 8.3, seperti yang saya ketahui bahwa apabila score cvss nya besar maka cve tersebut sangat rentan terhadap serangan, dan juga memiliki banyak hole. Dari vulnerability Details : CVE-2017-1000251 dapat diketahui bahwa vulnerability type nya ialah Execute Code dan Overflow. CVE tersebut menjelaskan bahwa Kerentanan dilaporkan terjadi di kernel Linux. Pengguna jarak jauh pada jaringan nirkabel dapat mengeksekusi kode acak pada sistem target. Pengguna jarak jauh pada jaringan nirkabel Bluetooth dapat mengirim parameter Logical Link Control and Adaptation Layer Protocol (L2CAP) yang dibuat khusus untuk memicu stack overflow dalam implementasi Bluetooth kernel dan mengeksekusi kode sembarang pada sistem target. Kode akan berjalan dengan hak istimewa tingkat kernel. Dampaknya ialah Pengguna jarak jauh pada jaringan nirkabel dapat mengeksekusi kode acak pada sistem target.

Solusinya ialah Vendor telah mengeluarkan source code yang bisa diperbaiki, tersedia di: https://git.kernel.org/pub/scm/linux/kernel/git/torvalds/linux.git/commit/?id=e860d2c904d1a9f38a24eb 44c9f34b8f915a6ea3 .